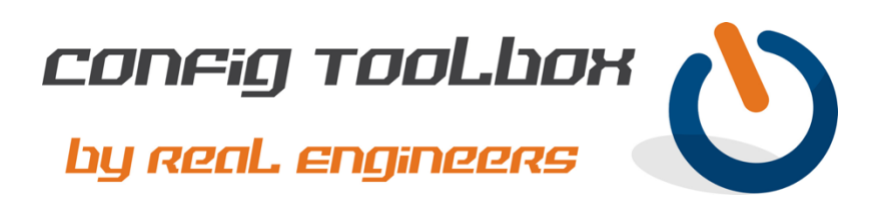

! The Config Toolbox website has a detailed blog for **[L2TPv3 Pseudowire](https://configtoolbox.com/config-toolbox-blog/l2tpv3-pseudowire)** that you can also use as a ! reference when building your config. The config template below is an example of an L2TPv3 ! pseudowire between two routers in separate locations over a private network. L2TPv3 is unsecured by ! itself, so wrap it inside of an IPSec tunnel if you need encryption.

- Email [info@configtoolbox.com](mailto:info@configtoolbox.com) if you have any questions.

! ! This config will establish an L2TPv3 pseudowire between ROUTER\_A (1.1.1.1) and ROUTER\_B ! (2.2.2.2) across a private network with no encryption for the purpose of extending a Layer 2 Ethernet ! connection between the two locations on VLAN 2. It will require two physical interfaces on each ! router and a GRE Tunnel interface.

! ! hostname ROUTER\_A

!

!

!

!

! service password-encryption >>>>>>>>>>>>>>>>>>>>>>>>>>>>>>> this will encrypt clear-text passwords !

l2tp-class PASSWORD

password 0123456789012345678901234 >>>>>>>>>>>>>>> use this same password on ROUTER\_B ! We recommend making this password a minimum of 25 characters hello 10

pseudowire-class PWIRE encapsulation l2tpv3 protocol l2tpv3 PASSWORD ip local interface Tunnel1 !

interface Tunnel1 description GRE Tunnel to ROUTER\_B for L2TPv3 Pseudowire ip address 10.0.0.1 255.255.255.252

! These MTU and MSS values are reduced in size to compensate for larger IP headers that might be ! used for various transport methods. You can alter these values for a more specific size if you are ! comfortable with MTU/MSS math. If not, we recommend keeping these safe values.

ip mtu 1400 ip tcp adjust-mss 1360 keep alive 10 3 tunnel source GigabitEthernet0/0/0 tunnel destination 2.2.2.2 interface GigabitEthernet0/0/0

! Use a routed interface that can access ROUTER B at 2.2.2.2 ip address 1.1.1.1 255.255.255.0 !

Interface GigabitEthernet0/0/1

! This interface will be used for the pseudowire. It will connect to the local switch on VLAN 2 and

! between ROUTER A and ROUTER B. The end result will be the two switches (one in each location) ! connected and spanning VLAN 2. description Connects to local switch on VLAN 2 no ip address xconnect 10.0.0.2 1 encapsulation l2tpv3 pw-class PWIRE ! ! hostname ROUTER\_B ! service password-encryption >>>>>>>>>>>>>>>>>>>>>>>>>>>> this will encrypt clear-text passwords ! l2tp-class PASSWORD password 0123456789012345678901234 >>>>>>>>>>>>> use the same password from ROUTER\_A hello 10 ! pseudowire-class PWIRE encapsulation l2tpv3 protocol l2tpv3 PASSWORD ip local interface Tunnel1 ! interface Tunnel1 description GRE to ROUTER\_A for L2TPv3 ip address 10.0.0.2 255.255.255.252 ! These MTU and MSS values are reduced in size to compensate for larger IP headers that might be ! used for various transport methods. You can alter these values for a more specific size if you are ! comfortable with MTU/MSS math. If not, we recommend keeping these safe values. ip mtu 1400 ip tcp adjust-mss 1360 keep alive 10 3 tunnel source GigabitEthernet0/0/0 tunnel destination 1.1.1.1 ! interface GigabitEthernet0/0/0 ! Use a routed interface that can access ROUTER\_A at 1.1.1.1 ip address 2.2.2.2 255.255.255.0 ! Interface GigabitEthernet0/0/1 ! This interface will be used for the pseudowire. It will connect to the local switch on VLAN 2 and ! virtually connect to the other office switch on VLAN 2 courtesy of the the L2TPv3 connection ! between ROUTER\_A and ROUTER\_B. The end result will be the two switches (one in each location) ! connected and spanning VLAN 2. description Connects to local switch on VLAN 2 no ip address xconnect 10.0.0.1 1 encapsulation l2tpv3 pw-class PWIRE ! ! ! You can confirm the L2TPv3 pseudowire using these commands: ! show l2tp tunnel all ! show xconnect

! virtually connect to the other office switch on VLAN 2 courtesy of the the L2TPv3 connection

Let us know if you have any questions or need config guidance.

- Config Toolbox @ <https://configtoolbox.com/contact-us>

PRIVACY POLICY

Config Toolbox is mindful of your privacy. Please see our website for Disclaimer, Privacy Policy, and Terms and Conditions. [\(https://configtoolbox.com/config-toolbox-blog\)](https://configtoolbox.com/config-toolbox-blog)

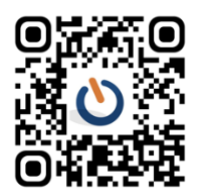